# Multilin 369 Motor Protection System Enervista Software Revision 4.28 Release Notes

GE Publication Number: GER-4838 Copyright © 2018 GE Multilin Inc.

## **Summary**

GE Grid Solutions issues Multilin SR 369 Enervista Setup software 4.28 release. Highlights of this release include:

- Comparison report for two settings files hides unsupported parameters.
- Quick connect issue resolved.
- Offline settings file folder path containing Screen Names has improved handling.
- Menu item File > Open and Tool bar icon 'File Open' are now in sync.
- Blank RRTD screens now show informative message.
- Help file updated to PDF format.
- Enervista 369 Setup software now supports Windows 7, 8.1 and 10 (English OS)
- Release Date: 25<sup>th</sup> May 2018

Upgrading from a previous version of the Enervista 369 Setup software to the new 4.28 version can be done via EnerVista Launchpad or downloaded directly at:

<http://www.gegridsolutions.com/app/ViewFiles.aspx?prod=369&type=7>

## Release details

In the following change descriptions, a revision category letter is placed to the left of the description. Refer to the Appendix at the end of this document for additional details.

### Enervista 369 Setup software 4.28

#### E Comparison report for two settings files hides unsupported parameters.

• When we compare two setting files, the compare report now hides unsupported parameters.

#### E Ouick connect issue resolved.

- During Quick Connect, in the case of changing the cable to another device without refreshing Quick Connect, Enervista 369 Setup now displays a warning message.
- Quick Connect is now shown in a separate node, to easily identify the Quick Connect device.

#### E Offline settings file folder path containing Screen Names have improved handling.

• Offline settings file folder paths containing screen names (Example: "Event Recorder", "Trending", "Data Logger", "Waveform Capture") are now handled properly, with Enervista 369 Setup opening the userselected screen in offline mode.

#### E Menu item 'File > Open' and Tool bar icon 'File Open' are now in sync.

• The Menu item File > Open and Tool bar icon 'File Open' are now in sync. Existing "\*.369 | \*.269" settings files can be added to the offline tree and waveform files (\*.CSV) can be opened using the Menu item or Tool bar icon.

#### E Blank RRTD screens now show an informative message.

• When CHANNEL: 3 Application value is configured to "Modbus", instead of blank RRTD screens the application displays the message "RRTD Parameters not available. Channel 3 Application set to MODBUS". The following RRTD Screens now show this message:

Settings >S6 RTD Temperature > Remote RTD Protection > RRTD 1 > RRTD 1 RTD #1 to RRTD 1 RTD #12 Settings >S6 RTD Temperature > Remote RTD Protection > RRTD 2 > RRTD 2 RTD #1 to RRTD 2 RTD #12 Settings >S6 RTD Temperature > Remote RTD Protection > RRTD 3 > RRTD 3 RTD #1 to RRTD 3 RTD #12 Settings >S6 RTD Temperature > Remote RTD Protection > RRTD 4 > RRTD 4 RTD #1 to RRTD 4 RTD #12

#### E Help file has been updated to PDF format.

• SR369 Enervista help file has been updated from .chm format to .PDF format to include the latest release. Install Adobe Acrobat Reader to view this file.

#### Please contact your local Multilin sales representative or Multilin Customer Service Department (CST) for any questions regarding this upgrade.

## Appendix

## Change categories

This document uses the following categories to classify the changes.

#### Table 1: Revision Categories

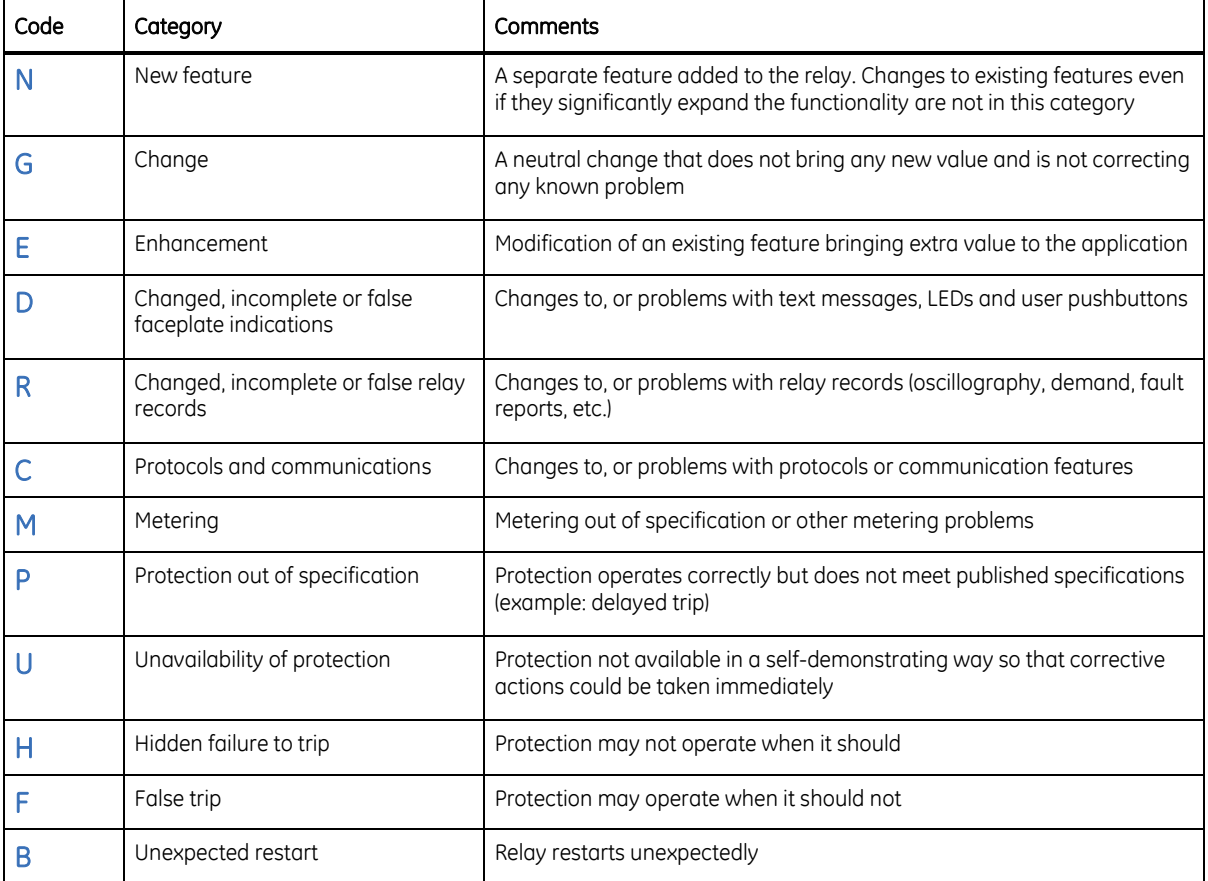

The revision category letter is placed to the left of the change description.

## For further assistance

For product support, contact the information and call center as follows: GE Grid Solutions 650 Markland Street Markham, Ontario Canada L6C 0M1 Worldwide telephone: +1 905 927 7070 Europe/Middle East/Africa telephone: +34 94 485 88 54 North America toll-free: 1 800 547 8629 Fax: +1 905 927 5098 Worldwide e-mail: [multilin.tech@ge.com](mailto:multilin.tech@ge.com) Europe e-mail: [multilin.tech.euro@ge.com](mailto:multilin.tech.euro@ge.com) [Website:](http://www.gedigitalenergy.com/multilin/)<http://www.gegridsolutions.com/multilin/>